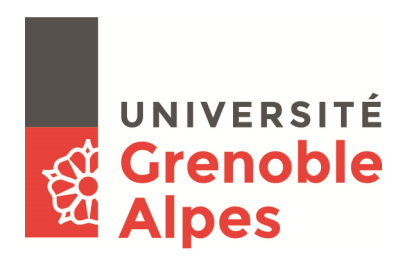

# **SINCHRO**

## **L'outil de gestion des feuilles de temps**

Depuis le 1<sup>er</sup> janvier 2018, l'UGA utilise l'outil SINCHRO pour sécuriser la saisie et le suivi des temps sur les contrats de recherche et de formation qui le nécessitent et qui se poursuivent au-delà du 30 avril 2018. Très semblable à TEMPO utilisé par le CNRS, cet outil remplacera les fichiers Excel existants.

### **Qui est concerné par SINCHRO ?**

- les déclarants : personnels engagés dans les projets de recherche et formation européens (H2020 hors MSCA, KIC, ERASMUS, FEDER-FEADER),

- les valideurs projets : responsables projet qui valideront la saisie de leur équipe,
- les valideurs hiérarchiques : responsables de laboratoire en charge de la validation générale,
- gestionnaires de laboratoire pour une découverte globale de l'outil.

## **Comment accéder à SINCHRO ?**

Sinchro n'est accessible qu'à partir d'un poste de travail dans le domaine univ-grenoble-alpes.fr.

En dehors, il faut activer le VPN UGA. Pour cela, il faut installer le client vpn cisco anyconnect sur votre poste de travail. Si vous n'avez pas encore utilisé le VPN de l'UGA, je vous invite à vous connecter sur la page suivante : https://services-numeriques.univ-grenoble-alpes.fr/catalogue-services/servicesinfrastructures/acces-au-reseau-distant-vpn-ssl

et de procéder à l'installation de cet outil qui vous permettra d'utiliser l'ensemble des offres et services de l'UGA, comme si vous étiez dans un bureau sur le campus, depuis n'importe où dans le monde...

Afin de vous faire aider dans cette démarche, vous pouvez prendre contact avec votre service informatique.

De plus, il faut se connecter via Mozilla et non Internet Explorer.

#### **Lien vers l'application SINCHRO :**

Si vous êtes personnel UGA et que ce lien n'apparaît pas dans votre intranet (cf. photo ci-dessus), ou si vous êtes personnel d'un autre établissement, vous pouvez vous connecter directement en cliquant sur le lien suivant :

https://sinchro-uga.grenet.fr/

Attention : Il faut que vous soyez connecté sur le réseau UGA (via le VPN éventuellement) pour utiliser les liens des messages de relance Sinchro.

and the

#### **Comment fonctionne SINCHRO ?**

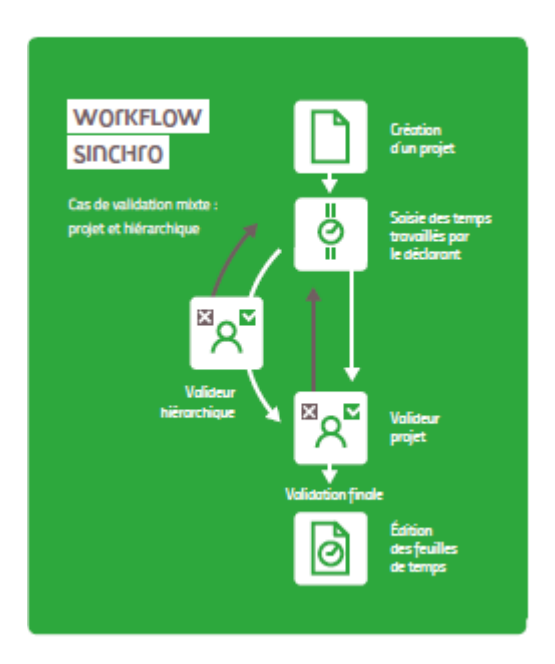

## **Pour vous faciliter l'utilisation de Sinchro, vous trouverez sur cette page :**

- La présentation globale de l'outil (lien)
	- Des fiches pratiques sous forme de questions réponses :
		- o Le circuit dans SINCHRO
			- o La validation dans SINCHRO

Pour rappel, les guides du déclarant, du valideur et du gestionnaire en français sont accessibles directement dans l'application ainsi que des courtes vidéos explicatives.

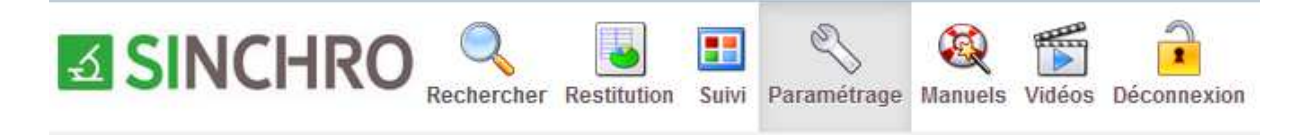

## **Pour les anglophones :**

Sinchro peut être utilisé en anglais en cliquant sur le drapeau anglais en haut à droite de votre page Sinchro.

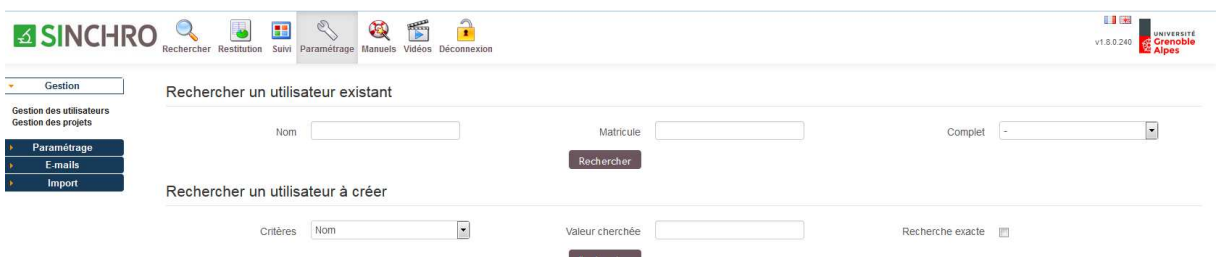

Télécharger le guide du déclarant en anglais (lien)

#### **Contact et assistance :**

m.

Vous ne trouvez pas la réponse à votre question, vous souhaitez une aide au démarrage dans l'application … ? Contacter l'équipe Sinchro : **sos-sinchro@univ-grenoble-alpes.fr**